## **Card Editor , I"A'¥**

Card Editor, Í Visual Cardfile Poewerup Kit, ÉŠÜ,Ü,ê,éfJ∏fh•Ò∏Wfc∏f‹,Å, ∏B Visual Cardfile, ©, cŒÄ,Ñ∏o, µ,Ä∏AfJ∏[fh,ð•Ò∏W,·,é,±,Æ,ª,Å,«,Ü,·∏B'P"Æ,Å‹N" ®,·,ê,Î∏V,µ,¢fJ∏[fh,ð∏ì,é,± ,Æ,à,Å,«,Ü,·[]BfJ[][fh,ÌŽg,¢,Ü,í,µ,ª[]l—¶,¾,ê,Ä,¢,é,Ì,Å[]A[]L,"z•z,·,éfJ[][fh,ð[]ì,é,±,Æ,ª,Å,«,Ü,·[]B

### "ú-{ŒêŠÂ<«,Æ•s'è'·ff∏f^,É'Ήž

- □¥ □c□',«'Ήž
- <sub>□</sub>¥ "z'u,Í□¶Šñ,<del>'</del>□A'†‱>Šñ,'□A‰EŠñ,',Ì,Ù,©,É□Z□ŠŒü,¯"ÁŽêfCƒ"ƒff"fg,ð—p^Ó
- <sub>ロ</sub>¥ ∏sŠÔ,ÆŽšŠÔ,Ì′<del>?</del>∏®
- <sub>□</sub>¥ "ú•t,⎞ŠÔ,Í—l□X,ÈŒ`Ž®,Å•\ަ‰Â"\
- <sub>□</sub>¥ "¼Šp∏A'SŠp∏AŠ¿∏"Žš,Ö•ÏŠ·,µ,Ä,Ì•\ަ
- <sub>□</sub>¥ "Á'è,Ì∏s,¾,¯,ð'l'ð,μ,Ä,Ì∙\ަ∏B∏s‹æ∏Ø,è,Í'l'ð‰Â"\∏B
- <sub>D</sub>¥ Ž©"®"I[]L[]k~̃g,Æ[]‡[]~Žw'è"z'u,ðŽg,Á,Ä[]Aff[][f^,ÌfTfCfY,ª•Ï,í,Á,Ä,à•ö,ê,È,¢fJ[][fh,ð[]ì[]¬‰Â"\
- <sub>Ū</sub>¥ 256[]Ffrfbfgf}fbfv[]A′½[]ü[]AŽIŠpŒ`[]A'ȉ~[]AŠpŠÛŽIŠpŒ`,ª—~—p‰Â″\[]B

### —I∏X,Ȋ‹«,É"z•z‰Â"\

- <sub>\_0</sub>¥ ;[]",ÌfJ∏[fh,ð,P,Â,Ìftf@fCf<,ÉŠi"[,·,éfJ∏[fhfpfbfP∏[fWŒ`Ž®,ðfTf|∏[fg
- <sub>ロ</sub>¥ f|∏[fh,ÉŠeŽífvf∏fpfefB,Æf|∏[fh,ÌfvfŒfrf...∏[,ð•t‰Á,∙,é,±,Æ,ª‰Â″\
- <sub>□</sub>¥ ftfHf"fg'ã'Ö‹@"\\_]B"z•z[]æŠÂ‹«,É'¶[]Ý,μ,È,¢ftfHf"fg,ðŽw'è,μ,½[]ê[]‡,Í[]A‹ß,¢ftfHf"fg,Å•\ަ[]B
- <sub>ロ</sub>¥ ff□[f^fx□[fX,Ì□Ú'±,É•¡□",ÌŒó•â,ð□Ý'è‰Â"\□B'g,Ý□ž,ÝŽž,Ì□ì‹Æ,ðŒyŒ ,,Å,«,Ü,·□B

### Windowsfhf[][[f\ftfg,É[]€<',µ,½'€[]ì[]«

- ர்¥ fAfCfef€,Ì'I'ð∏AˆÚ" ®∏AfTfCfY∙Ï∏X,Ì∙û–@,Í Windows ∙W∏€,É∏€‹′
- <sub>□</sub>¥ fAfCfef€,Ì□Ø,èŽæ,è□AfRfs□[□A"\,è•t,¯,ðfTf|□[fg
- <sub>□</sub>¥ fOfŠfbfh
- <sub>□</sub>¥ fvf□fpfefBfEfCf"fhfE□Afm□[fhfEfCf"fhfE
- □¥ Visual Cardfile ,Ö, IDDE门Ú'±

#### **What's New**

### <sub>□</sub>¥ '·'Ì□A•½'Ì□A‰ñ"]•¶Žš,ðfTƒ|□[fg

•\Œ»,Ì•[],ª[]L,ª,è,Ü,µ,½[]B•t'®,Ìf‰fxf‹fRfŒfNfVf‡f",Å,àŽg,Á,Ä,¢,Ü,·[]B

#### [¥ [fŒfCfAfEfg,ÌŠm"F],ð'ljÁ

f‰fxf‹,ì^ó[]üŽž,ÌfŒfCfAfEfg,ðŠm"F,Å,«,Ü,∙[]B[fvf[]fpfefB],©,ç[]AfvfŒfrf…[][,ÌŠG,Æ,µ,Ä—~—p,∙,é,± ,Æ,à,Å,«,Ü,∙∏B

### <sub>□</sub>¥ f‰fxf<fRfŒfNfVf‡f",É[-¼Žh],Æ[[]u' ´[]ν[]®—[]Žè' "d̃bf[]f,] ,ð'ljÁ

[]u'´[]v[]®—[]Žè' "d~bf[]f,,Í[]AA4,ÌŽ†,É90-¼•ª,Ì"d~b"Ô[]†,ð^ó[]ü,µ,Ü,∙[]B^ê——,ɕ֗~[]B[]®—[]Žè' ,ð,¨Ž [],¿,Å,È,,Ä,àŽg,¦,Ü, [B

#### **∏¥ ∙s**<ї∏‡,Ì∏С∏<sup>з</sup>

•¶Žš•ûŒü,ª″½‰f,<sup>3</sup>,ê,È,¢•s‹ï[]‡,Ì[]C[]<sup>3</sup>,Ì,Ù,©[]AfR[][fh,ÌfŠftf@fCf",È,Ç[]B

## fNfCfbfN fKfCfh

fIfŠfWfif<,Ìf|∏[fh,ð∏ì∏¬,µ,Ä,Ý,Ü,µ,å,¤∏BŠe∏€-Ú,Ì∏Ú,µ,¢"à—e,ÍfL∏[f∏∏[fhŒŸ∏õ,ÅŠm"F,Å,«,Ü,∙∏B

### 1. fŒfCfAfEfg, lŽw'è

[[]V<K[]i]¬]f{f^f"[]@<sup>[]</sup>][@,ðfNfŠfbfN,µ,Ä[]V,µ,¢f][][fh,ð[]i]¬,µ,Ü,·[]B [ftf@fCf<]-[fv|[[fW||Ý'è],Å  $p\check{Z}$ †,Ìʻå,«,<sup>3</sup>,ð•Ï $\Box X$ ,Å,«,Ü, $\Box B$ 

#### 2. fl∏[fh,ÌfCf∏∏[fW,ð•`‰æ

fAfCfef€,ð"\,è∙t,¯,ÄfJ□[fh,ÌfCf□□[fW,ð∙`‰æ,µ,Ü,∙□B,±,Ì□ì‹Æ,ªf□fCf",Å,∙□BfAfCfef€,Ì'®□«,Ífvf□fpfefB fEfCf"fhfE,Å∏Ý'è,Å,«,Ü,∙∏B

#### 3. **∏∙,µ∏ž,Ý∏Ý′è**

ff∏[f^fx∏[fX,ðf|∏[fh,É∏·,u∏ž,Þ,É,Í∏Ý'è,ª•K—v,Å,·∏B [fc∏[f<]-[∏•,µ∏**ž,Ý**∏Ý'è] ,ðƒNƒŠƒbƒN,μ,ă\_ƒCƒAƒ⊟ƒO,ðŠJ,«,Ü,∙⊟B "[Ž[]-½]" ,Æ,¢,¤•¶Žš—ñ,ð[]·,μ[]ž,Ý[]æ,Æ,μ,Ä"FŽ<sup>-</sup>,3,1,é,É,Í[]A**[**[]€-Ú-½]fefLfXfgf{fbfNfX,É "Ž[]-½" ,Æ"ü  $i,\mu,\ddot{A}$ ['}" $\ddot{u}$ ],ðfNfŠfbfN, $\mu,\ddot{U},\ddot{B}$ 

### 4. fJ∏[fh,Ìfvf∏fpfefB,ðŽw'è

fJ□[fh,Ìfvf□fpfefB,É□AfJ□[fh,Ìf^fCfgf‹,È,Ç,ð□Ý'è,·,ê,Ί®□¬,Å,·□B**[ftf@fCf‹]-[fvf**□**fpfefB]** ,ðfNfŠfbfN,µ,Äf\_fCfAf∏fO,ðŠJ,«,Ü,∙∏B

,·,×,Ä,Ì[]€-Ú,ð-",ß,é•K—v,Í, ,è,Ü,י,ñ,ª[]A**[f^fCfgf**‹],Æ**[fWfff"f**‹],¾,¯,Í•K, ¸"ü—ĺ,µ,Ä,,¾,¾,¢[]B,±,Ì[]€-Ú,ª‹ó,¾,ÆfJ∏[fh,ðޝ•Ê,Å,«,Ü,<sup>1</sup>,ñ∏B

### faf"fg

- <sub>□</sub>; fvf∏fpfefB fEfCf"fhfE,Åfvf∏fpfefB,ð∏Ý'è,μ,½,ς∏A•K, [**Enter]**fL∏[,ð‰Ϋ,μ,Ä,-,¾,¾,¢[]B,»,Ì,Ü,Ü•Ë,Ìfvf[]fpfefB,É^Ú,é,Æ•Ĩ[]X,ªŽæ,è[]Á,¾,ê,Ä,μ,Ü,¢,Ü, []B (2)
- <sub>\_ūi</sub> ff□[ƒ^fx□[ƒX,Ì"à—e,ð□·,μ□ž,Þ,É,ĺ□A"[Ž□-½]—l" ,Ì,æ,¤,É□AЇŒÊ,Å,,,Á,½□€–Ú,ð**Caption**  $f\vee f$  [fpfefB, E  $\Gamma$   $\vee$  'è,  $\mu$ ,  $\ddot{\cup}$ ,  $\Gamma$   $\Box$   $B(2)$
- 
- <sub>□</sub>; [□Ú'±□æ,ÌftfB□[f‹fhŒó•â],ðŽw'è,µ,Ä,¨,-,Æ∏e∏Ø,Å,·∏Bf†∏[fU∏[,ªf|∏[fh,ð'g,Ý∏ž,Þ,Æ,«,É∏AŽ©"®,Å∏Ú'±∏Ý'è,ª,Å,«,Ü,·∏B "Ž∏–¼,–¼'O" ,Ì,æ,¤ ,É[]AfJf"f},Å‹æ[]Ø,Á,Ä•¡[]",ÌŒó•â,ðŽw'è,Å,«,Ü,·[]B "\*Ž[]-¼" ,Ì,æ,¤,Éf[]fCf‹fhfJ[][fh,àŽg—p,Å,«,Ü,·[]B(**3)**
- ը, fvfŒfrf…∏[,ÌfСf∏∏[fW,ð∏Ý'è,∙,é,Æ∏A'}"üŽž,ÉfŒfСfАfЕfq,ðŠm"F,Å,«,Ä∏e∏Ø,Å,·∏B**(4)**

## Žg—p—¿/ft∏[fU∏["o<sup>~</sup>^

### $\Box$ i Žg $-p-\iota$

Visual Cardfile Powerup Kit , IfVfFfAfEfFfA,Å, DBEp' ±,µ,Ä,<sup>2</sup>Žg-p,lDêD‡,Í"o<sup>~</sup>^,ª• K-v,Å, DBŽg-p-¿, **i, U, O, O**‰~, Å∏Af‰fCfZf"fX, Í Visual Cardfile -{'Ì, Æ<¤'Ê, Å, ∙∏B ŽŽ—p't,Ì<@"\[]§ŒÀ,Í"Á,É, ,è,Ü,<sup>1</sup>,ñ[]BŽg—p—¿,É,ÍfTf|[][fg,ÍŠÜ,Ü,ê,Ü,<sup>1</sup>,ñ[]B

### $\Box$ i "õ^,·,é,Æ

- 1. Visual Cardfile, Å, à "o" ^, 3, ê, Ü, · ∏B
- 2. < N " ® Žž, ÉŠm "Ff [ fbf Z [ [ f W, ª · \Ž |, <sup>3</sup>, ê, È, , È, è, Ü, · [ B
- 3. [fo∏fWf‡f"[jî•ñ]f\_fCfAf[]fO,Å[]A"o<sup>~</sup>^[jî•ñ,ðŠm"F,Å,«,Ü,·[]B

### 

[fwf<fv]-[fo[][fWf‡f"[]î•ñ],©,çf†[][fU[]["o~^,Å,«,Ü,·[]B

"o~^,펩ŒÈ∏\∏∏]§,Å,·[]B,<sup>2</sup><¦—Í,¨Šè,¢,µ,Ü,·[]BfpfXf[][[fh,Ì'—•t,Ü,Å,Ìf^fCf€f‰fO,ð[]È— ª,Å,«,Ü,·∏B∏ìŽÒ,ÍŠm"F,ÌŽèŠÔ,ð∏È,,±,Æ,ª,Å,«∏AŠĮ",ÉŽžŠÔ,ð,©,¯,ç,ê,Ü,·∏B

, 2<}—ĺ,¢, 1⁄2, 3⁄4, ¯,È,¢,Æ∏A—L—¿,ÌfVfFfAfEfFfA'ã∏sfT∏[frfX,É^Ë—Š, ∙,é,È,Ç∏A'Î∏ô,ðŽæ,ç,È,¯,ê,Î,¢,¯,È,-,È,è,Ü,∙<sub>I</sub>B•s•Ö,È,¾,¯,Å,È,∏A"o ´^—¿,Ì∏ã∏¸,É,Ā,È,ª,è,Ü,∙∏B"o ^^\_\_<sub>¿</sub>,Í∏A"¯•ª–ì,ÌfVfFfAfEfFfA‰ ¿Ši,ð'<sup>2</sup>[]<sub>.</sub>,µ[]A[]Å'á[]...[]€,ðŠm•Û,µ,Ü,µ,½[]B,æ,ë,µ,,¨Šè,¢,µ,Ü,∙[]B

#### ∏; '—‹à∏æ

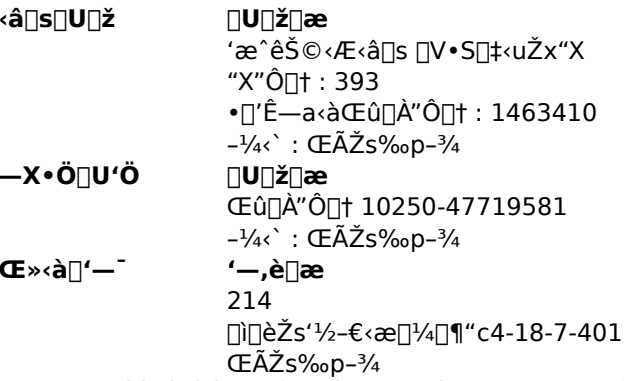

,¨∏U,è∏ž,Ý,Ì∏Û,É,Í∏AŒÅ—L,Ì∏U,è∏ž,Ý∏I-¼‹`∏A,Ü,½,Í"dŽqf∏∏{sfAfhfŒfX,ð‹L"ü,μ,Ä,¢,½,¾,¯,é,Æ∏K,¢ ,Å,·∏B∏«—^∏AfNf∏∏[fYfhfpfXf∏∏[fh•ûŽ®,ð∏Ì—p,µ,½∏ê∏‡,ÉŠm"F,Å,«,Ü,·∏B

## Šm"F,<sup>3</sup>,ê,Ä,¢,é-â'è

### 02 fc[[f<fo[[, l`ê•",ªŒ‡, -,Ä,μ,Ü,¤

fEfCf"fhfE,ÌfTfCfY,ð,P‰ñ•Ï[]X,·,é,Æ[]A[]<sup>3</sup>[]í,È•\ަ,É-ß,è,Ü,·[]B

,¨Žg,¢,̊‹«,É,æ,Á,Ä,Í"[]¶,µ,È,¢[]ê[]‡,à, ,è,Ü,∙[]BŒ´^ö,Í'<sup>2</sup>[]¸'†,Å,∙,ª[]A[]f[]^,È Windows95 ŠÂ‹«,Å,Í[]ÄŒ»,μ,È,¢,æ,¤,Å,·[]BIE4,È,Ç,Ì[]Af}fCfNf[]f\ftfg[]Å[]Vf\ftfgfEfFfA,ÆŠÖŒW,ª, ,è,»,¤,Å,·[]B

### 01 Card Editor, Å □¬, 3, ÈftfHf"fg(8pt^ȉº), ðŽw'è, µ, Ä, à □ A • ¶Žš, ª □¬, 3, , È, ç, È, ¢

fvfŠf"f^fhf‰fCfo,ð[]Å[]V,Ì,à,Ì,©[]AWindows95,É"Y•t,<sup>3</sup>,ê,Ä,¢,éf}fCfNf[]f\ftfg[]»,Ì,à,Ì,É'ã,¦,ê,Î'¼,é,ÆŽv,¢ ,Ü,∙∏B

,±,Ìfgf‰fuf<,Í^È'O,ÌfLfffmf"[]»f‰fXf^fvfŠf"f^fhf‰fCfo,ÅŠm"F,¾ê,Ü,µ,½[]BCard Editor ,ÍfvfŠf"f^fhf %ofCfo, ifofO, Æ∏I, ¦, c, ê, Ü, ·∏B

## fJ∏[fh,ð'g,Ý∏ž,Þ,É,Í

fJ[[fh,ð[]AVisual Cardfile ,ðfCf"fXfg[][f‹,μ,½ftfHf‹f\_('Ê[]í,ĺ "\Program Files\Visual Cardfile") ,ɈÚ"®,μ,Ä,-<br>,¾,¾,¢[]B,±,ê,Å[]€"õŠ®—1,Å,∙[]B

fTfuftfHf‹f\_,É^Ú"®,µ,Ä,à"Fޝ,¾,ê,Ü,∙[]B,½,Æ,¦,Î[]A"Card",Æ,¢,¤ftfHf‹f\_,ÉfJ[][fh,ð,Ü,Æ,ß,é,±,Æ,ª,Å,«,Ü,∙[]B ,¨Žg,¢,Ìff□[ƒ^fx□[ƒX,ɃJ□[ƒh,ð'g,Ý□ž,Þ,É,ĺ□AVisual Cardfile ,Å□A**['}"ü]-[ƒJ]可fhfV**□**[ƒg]**,ðƒNƒŠfbƒN,μ,Ä,- $, \frac{3}{4}, \frac{3}{4}$ ,  $\downarrow$  B

## fvf∏fpfefB^ê——

fAfCfef€,Ì'®□«,Ífvf□fpfefB fEfCf"fhfE,Å□Ý'è,µ,Ü,∙□Bfvf□fpfefB,Ì–¼'O,Í□AŠî–{"I,Éf}fCfNf□f\ftfg,Ì ActiveX<br>fRf"fgf□□[f‹,Æ‹¤'Ê,Å,∙□B

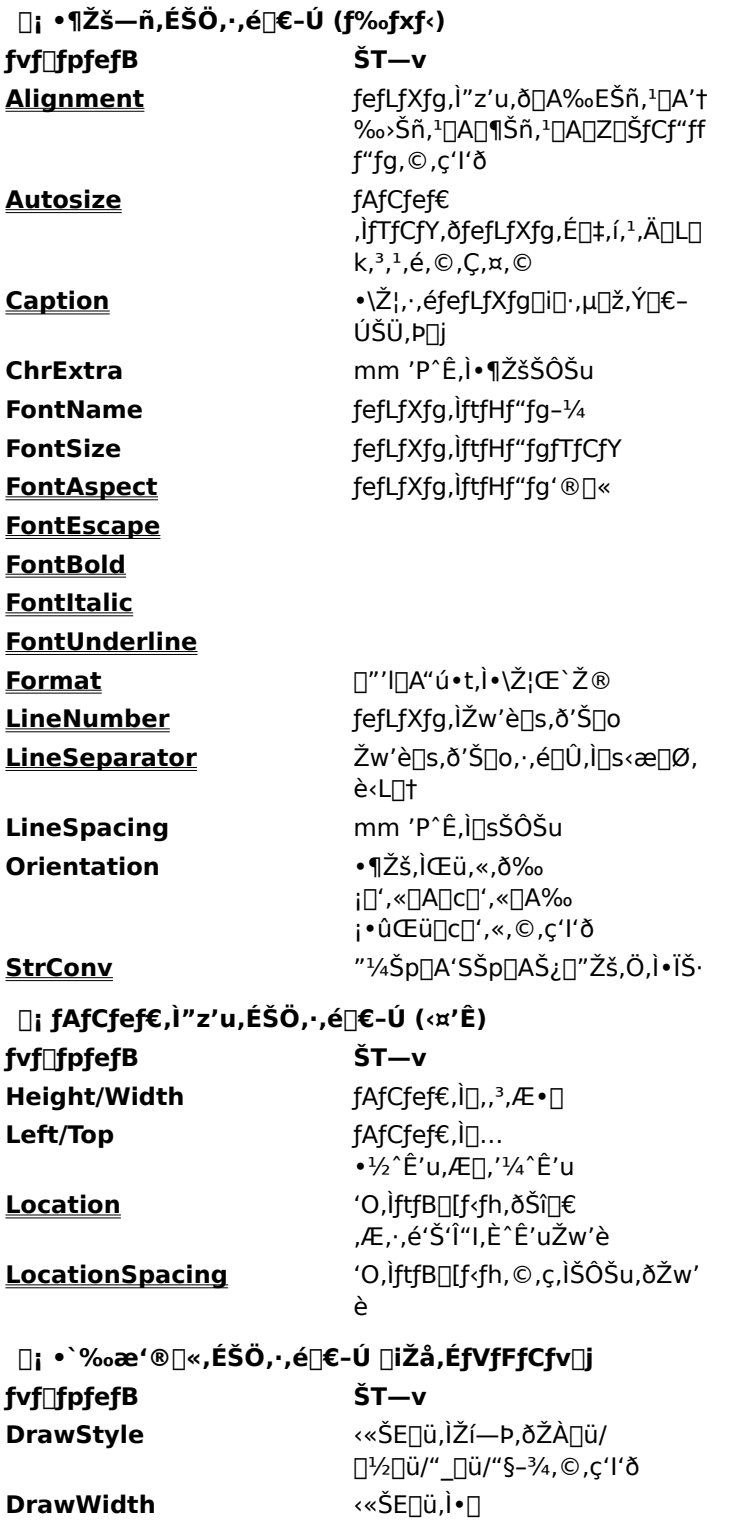

"h,è,Â,Ô, $\mu$ ,Ì $\Box$ F

**FillColor** 

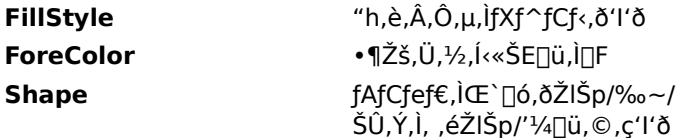

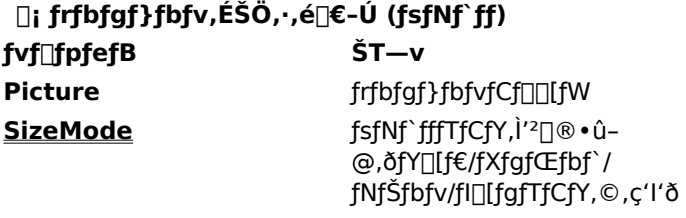

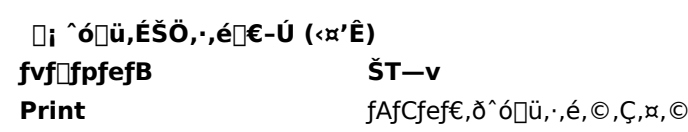

# **Alignment fvf**∏fpfefB

fefLfXfg,Ì"z'u,ð∏Ý'è,µ,Ü,∙∏B

# ∏Ý'è'l

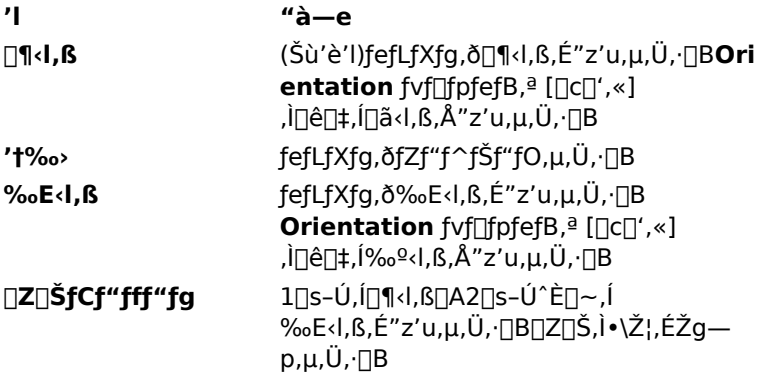

 $^{\prime}\hat{\mathbf{I}}\square\hat{\mathbf{U}}$ 

f‰fxf<

fvf**f**pfefB^ê-

## **AutoSize fvf** fpfefB

fAfCfef€,ÌfTfCfY,ð[]AfefLfXfg,É[]‡,í,<sup>1</sup>,Ä[]L[]k,<sup>3</sup>,<sup>1</sup>,é,©,Ç,¤,©[]Ý'è,µ,Ü,·[]B

∏Ý′è′l

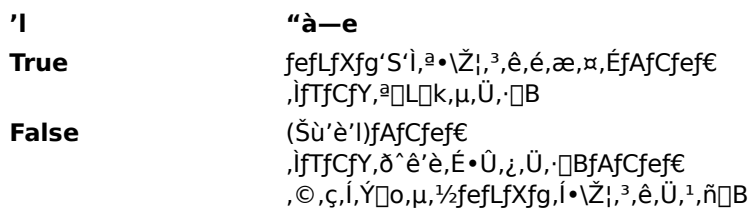

‰ð∏à

Orientation fvf[]fpfefB,<sup>a</sup> [‰<sub>i</sub>[]',«], i[]ê[]‡, i[]c•ûŒü, E[]L[]k,µ,Ü,·[]B [[]c[]',«], i[]ê[]‡, i‰ 

AutoSize fvf[]fpfefB, i[]·,µ[]ž, YfefLfXfg, I'·,<sup>3</sup>,ªŽ-'O,É-\'z,Å,«,È,¢[]ê[]‡,É-LŒø,Å,·[]B []Z[]Š,Ì[]^‰º,ÉŽ[]-¼,ð•\ަ,μ,Ü,·[]B[]Z[]Š,Ì[]s[]",ª•ω»,·,é[]ê[]‡,Í[]AŒÅ'èfŒfCfAfEfg,Å,Í,¤,Ü,,¢ [True], EDAŽD-14fAfCfefE, Location fvfDfpfefB, 8D@[%º]D@, EDY'e, µ, U, DB

 $^{\prime}\hat{\mathbf{l}}\hat{\mathbf{l}}$ Û

f‰fxf<

fvf fpfefB^ê--

## Caption fvf[fpfefB

fAfCfef€,É•\ަ,·,éfefLfXfg,ð[]Ý′è,µ,Ü,·[]B[]·,µ[]ž,Ý'Ήž,Å,·[]B

### ‰ð∏à

ftfB[][f‹fh,ð[]·,μ[]ž,Þ,É,Í[]A[]€–Ú–¼,ðЇŒÊ "[]" ,Å,,,Á,½fefLfXfg,ðŽw'è,μ,Ü,∙[]B[]·,μ[]ž,Ý[]€–Ú,Í[]A'¼,Ì•¶Žš ñ,Æ" Žž,ÉŽg—p,Å,«,Ü, []B,½,Æ,¦,Î ""qŒ[[]A[Ž[]-¼]—l" ,Í—LŒø,È[]Ý'è,Å, []B ŽŸ,Ì<sub>Ū</sub>€-Ú-¼,Í<sub>Ū</sub>A, ,ç,©,¶,ß—\-ñ,¾,ê,Ä,¢,Ü,∙<sub>Ū</sub>B,Í,ª,«,Ì<sub>Ū</sub>·<sub>Ū</sub>o<sub>Ū</sub>I,ð<sub>Ū</sub>·,µ□ž,Þ□Û,ÉŽg—p,µ,Ü,∙ŪB

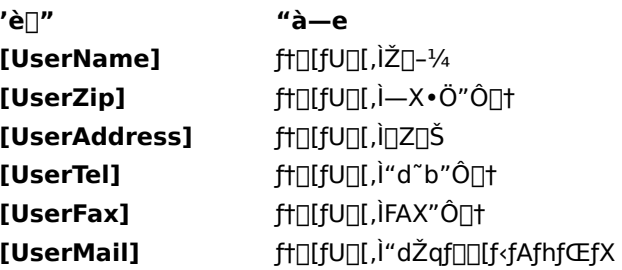

fqf"fg

AutoSize fvf<sub>Ilfpfef</sub>B, ð<sub>I</sub>@[True]<sub>I</sub>@, É<sub>I</sub>Y'è, ·, é, Æ<sub>I</sub>AfefLfXfg, ÌfTfCfY, É<sub>I</sub>‡, í, <sup>1</sup>, ÄfAfCfef€, ð<sub>I</sub>L<sub>I</sub>k, Å, «, Ü, · <sub>I</sub>B

'Î∏Û

f‰fxf<

fvf∏fpfefB^ê--

### Format fvf[fpfefB

[]"'|[]Α"ú•t,Ì•\ަŒ`Ž®,ð[]Ύ'è,μ,Ü,·[]B

### ‰ð∏à

Formatfvf[]fpfefB,ðŽg,¤,Æ[]"'l,ÉfRf"f},ÌŒ...<æ[]Ø,è,ð"ü,ê,½,è[]A"ú•t,ð~a—ï,Å•\ަ,µ,½,è,Å,«,Ü,·[]B[]'Ž®,Í Microsoft VBA ,É[]€<',µ,Ä,¢,Ü,·[]B

# ∏"'l,Ì∏'Ž®Žw'è∙¶Žš

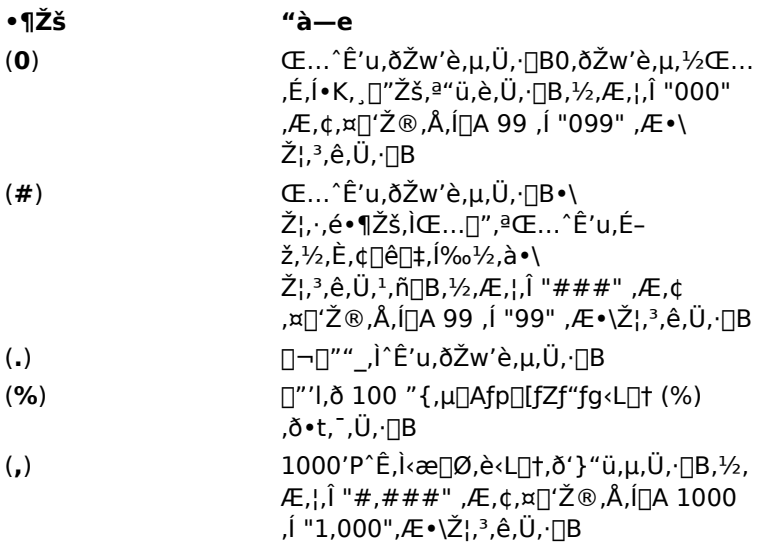

## "ú•t,Ì∏'Ž®Žw'è•¶Žš

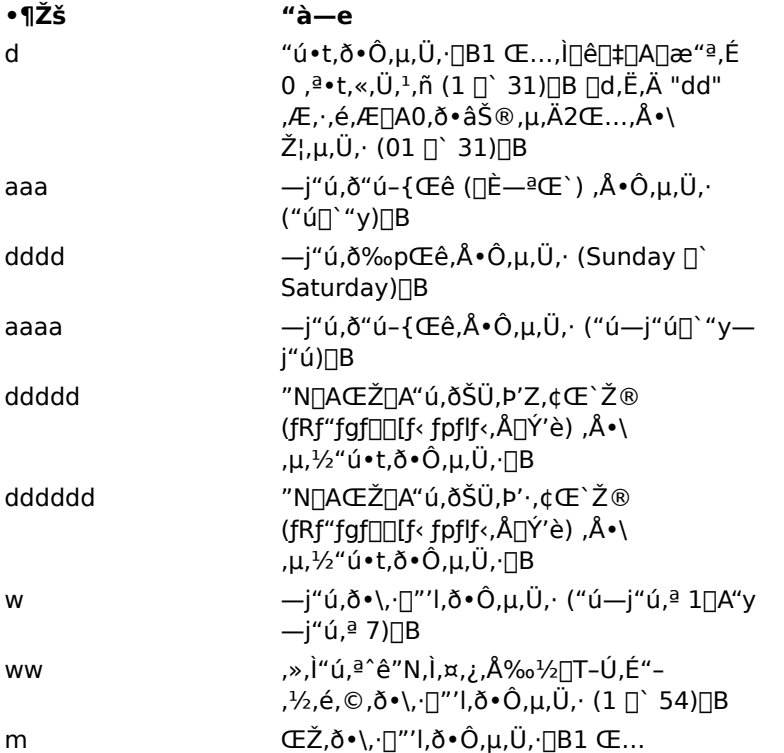

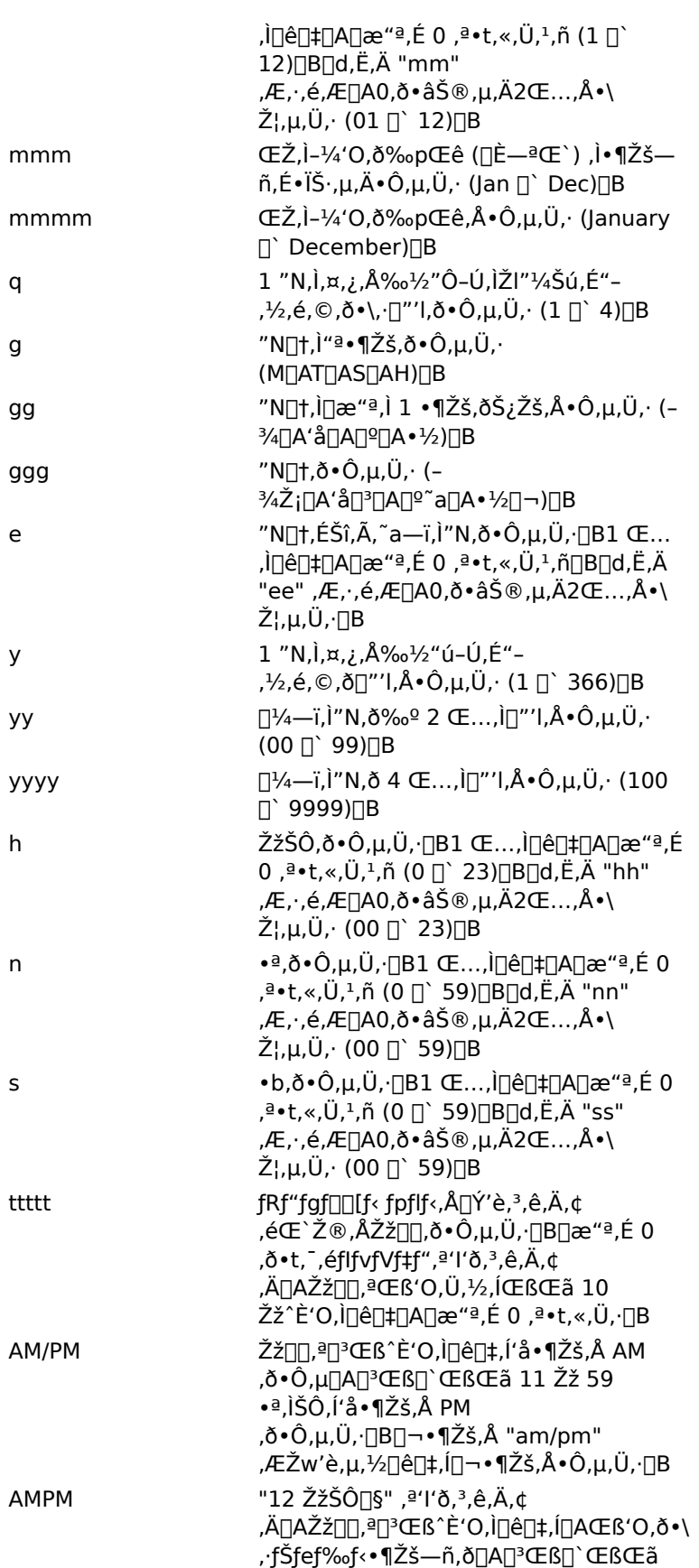

11 Žž 59 ∙ª,ÌŠÔ,͌ߌã,ð∙\,∙fŠfef<br>‰f‹∙¶Žš—ñ,ð∙Ô,µ,Ü,∙⊡B,±,ê,ç,Ì∙¶Žš—<br>ñ,Ì⊡Ý'è,¨,æ,Ñ "12 ŽžŠÔ⊡§" ,ì'I'ð,Í⊡AfRf"fgf⊟⊡[f< fpflf<,Å⊡s,¢ ,Ü,∙∏BAMPM ,í'å•¶Žš∏A∏¬•¶Žš,Ì,Ç,¿,ç,Å,àŽw'è,Å,«,Ü , DBMicrosoft Windows ,lŠù'è,lŒ`Ž®,ĺ[]AAM/PM ,Å,·[]B

'Î∏Û f‰fxf<

fvf fpfefB^ê--

### LineNumber[]ALineSeparator fvf[]fpfefB

LineNumber fvf<sub>Ilf</sub>pfefB,Æ<sub>I</sub>A LineSeparator fvf<sub>Ilf</sub>pfefB,ð'g,Ý<sub>Il</sub>‡,í,<sup>1</sup>,ÄŽg,¤ ,Æ∏AfefLfXfg,©,ç"Á'è,Ì•"•ª,¾, ,ð'Š∏o, ,é,±,Æ,ª,Å,«,Ü, ∏B LineNumber fvf[]fpfefB,Å[]AfefLfXfg,l‰½[]s-Ú,ð'Š[]o,·,é,©Žw'è,µ,Ü,·[]B LineSeparator fvf[]fpfefB, Å[]A[]s<æ[]Ø,è, Æ, µ, ÄŽg, ¤<L[]t, ðŽw'è, µ, Ü, ·[]B

∏Ý′è'l

LineNumber fvf[]fpfefB,Å,Í[]A[]<sup>3</sup>,Ì[]®[]",ðŽw'è,µ,Ü,·[]B0,ðŽw'è,·,é,Æ[]A,·,×,Ä,ÌfefLfXfg,ð,»,Ì,Ü,Ü•\ ަ,µ,Ü,∙∏B

LineSeparator fvf[[fpfefB,Å, I[]A[]s<æ[]Ø,è,Æ,µ,ÄŽg,¤<L[]t,ð[]AŽŸ,Ì't,©,ç'l'ð,µ,Ü,·[]B LineNumber fvf∐fpfefB,É0,ª[]Ý'è,ª,ê,Ä,¢,é,Æ,«,Í^Ó-¡,ðŽ[],¿,Ü,<del>'</del>,ñ[]B

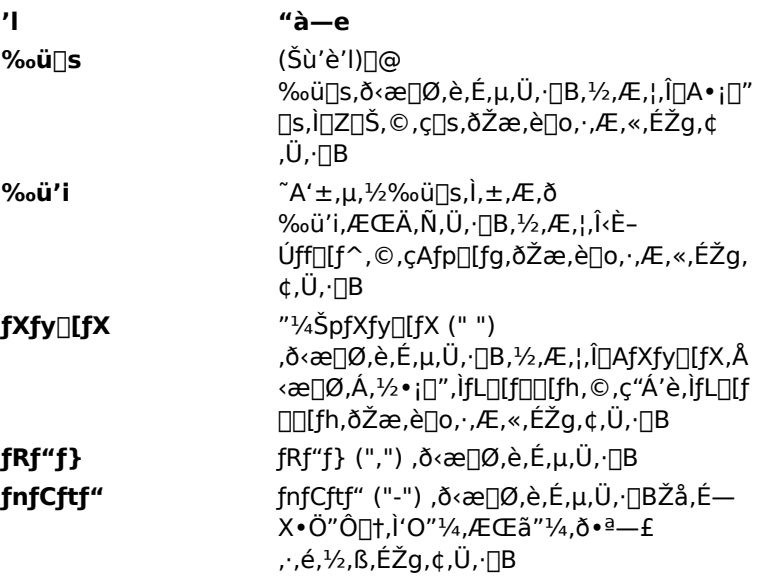

‰ð∏à

LineNumber fvf<sub>Ifpfef</sub>B, Æ LineSeparator fvf<sub>Ifpfef</sub>B, ðŽg, ¤

,Æ∏AfefLfXfg,ð•¡∏",Ì•"•ª,É•ªŠ",µ,Ä∏A,»,ê,¼,ê^Ù,È,Á,½[J'Ž®,ð"K—p,∙,é,± ,Æ,ª,Å,«,Ü,·[]B,½,Æ,¦,Î[]Z[]Š,ðfŒfCfAfEfg,·,é[]ê[]‡[]A1[]s-Ú,Æ2[]s-Ú^È[]~,Å"z'u,ð•Ï,¦,½•û,ª"ü,μ,Œ©,¦,Ü,·[]B

'Î∏Û

f‰fxf<

fvf∏fpfefB^ê——

## StrConv fvf[fpfefB

•¶Žš,ÌŽí—Þ,ð'å•¶Žš[]A[]¬•¶Žš[]A"¼Šp[]A'SŠp,È,Ç,ɕϊ·,µ,Ü,·[]B

## ∏Ý'è'l

ŽŸ,Ì′I,ðŽw'è,µ,Ü,∙∏B‰ÁŽZ,µ,½′I,ðŽw'è,∙,ê,Î∏A•¡∏",̕ϊ∙,ð'g,Ý∏‡,í,<sup>ı</sup>,é,±,Æ,ª,Å,«,Ü,∙∏B

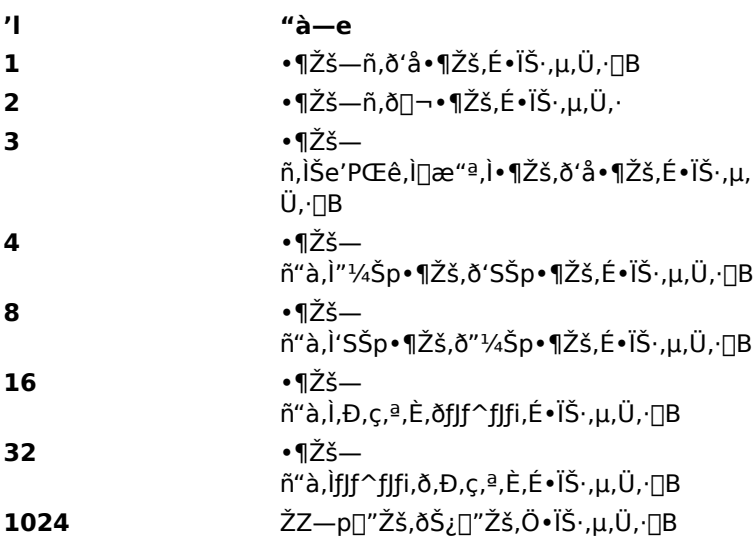

‰ð∏à

StrConv fvf[]fpfefB, Í[]A·¶Žš,ð·\ަ—p,É[]®Œ`,µ,Ü,·[]B[]"Žš,Æ"ú•t,Í Format fvf[]fpfefB,Å[]®Œ`,µ,Ü,·[]B

## $^{\prime}\hat{\mathbf{l}}\hat{\mathbf{l}}\hat{\mathbf{l}}$

f‰fxf‹

## fvf fpfefB^ê--

## Location[]ALocationSpacing fvf[]fpfefB

Location fvf<sub>Ilfpfef</sub>B,i<sub>Il</sub>A'O,iftfB<sub>II</sub>f<fh,oŠî<sub>I</sub>€,Æ,µ,½'Š'Î"I,È^Ê'u,oŽw'è,µ,Ü,·<sub>I</sub>B LocationSpacing fvf<sub>Ilfpfef</sub>B,i[]A'O,ìftfB[][f<sub>'fh</sub>,Æ,ìŠÔŠu,ð mm 'P<sup>^</sup>Ê,ÅŽw'è,µ,Ü,·[]B

∏Ý′è'l

Location fvf<sup>[</sup>fpfefB,Å,Í[]AftfB[][f<fh,Ì'Š'Î^Ê'u,ðŽŸ,Ì'l,Ì't,©,ç'l'ð,µ,Ü,·[]B

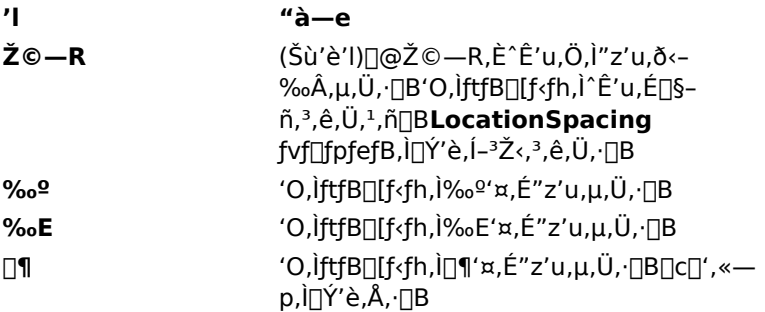

### ‰ð∏à

**AutoSize** fvf[]fpfefB,ð [True] ,É[]Ý'è,µ,½ftfB[][f<fh,Í[]A[]·,µ[]ž,ñ,¾fefLfXfg,É,æ,Á,Ä[]A'å,«,<sup>3,a</sup>•Ï ‱»,μ,Ü,·<sub>I</sub>B'Š'ΓI,É^Ê'u,ðŽw'è,ð,·,ê,Î[]A,±,Ì,æ,¤,ÈftfB[][f‹fh,Ì‹ß,,É"z'u,<sup>3</sup>,ê,½ftfB[][f‹fh,ªŒ©‹ê,μ,- $\Box$ d,È,Á,Ä,µ,Ü,¤,±,Æ,Í, ,è,Ü,<sup>ı</sup>,ñ $\Box$ B

Š´'z,ĺfŒfR[][fh,É,æ,Á,Ä'·,<sup>ҙ,</sup>ªˆÙ,È,è,Ü,∙[]B"õ[]l—",Ì **Location** fvf[]fpfefB,ð [‰º] ,É[]Ý'è,∙,é,Æ[]AŠ "z,Ì'·,<sup>3</sup>,É,©,©,í,ς, ∏AŠ"z—",Ì∏^‰º,É"õ∏—",ð"z'u,Å,«,Ü,·∏B

Location fvf<sup>[</sup>fofefB, õŽg-p, ·, é[]ê[]‡, i[]AftfB[][f<fh, i[]‡[]~, õ^ÓŽ<sup>-</sup>, µ, È,, Ä, i, ¢ ,¯,Ü,ユ,ñ[]BftfB[][f<fh,Ì[]‡[]~,Ífm[][fhfEfCf"fhfE,Å•Ï[]X,Å,«,Ü,·[]B

'Î∏Û

f‰fxf<

fvf∏fpfefB^ê——

# SizeMode fvf<sub>DfpfefB</sub>

fsfNf`fffTfCfY,Ì'<sup>2</sup>□®•û-@,ðŽw'è,µ,Ü,·□B

# ∏Ý′è'l

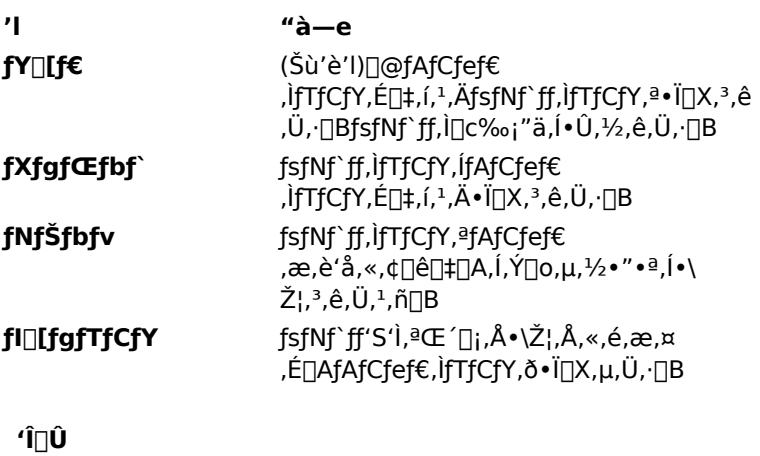

 $\operatorname{\sf fsfNf}$ ff

## fvf<sup>[</sup>fpfefB^ê--

## FontScaling[]AFontEscape[]AFontBold[]AFontItalic[]AFontUnderline fvf []fpfefB

ftfHf"fg,Ì[ü,è,ðŽw'è,µ,Ü,∙[]B FontScaling fvf[]fpfefB, [[AftfHf"fg, l[]... · 1/2 · ûŒü, l"{-|, ð % 'P^Ê, ÅŽw'è, µ, Ü, · []B50, Å []c" {Šp[]A200, 'n i"{Šp,É,È,è,Ü,∙□B0,Å"{—¦,ð-ªŽ<,µ,Ü,∙□B0,ðŽw'è,·,é,Æ•\ަ,ª'¬,,È,è,Ü,∙□B FontEscape fvf<sub>IlfpfefB</sub>,í<sub>Il</sub>AftfHf"fg,̉ñ"]Šp"x,ð"x'P^Ê,ÅŽw'è,µ,Ü,∙<sub>I</sub>B0.1"x'P^Ê,ÅŽw'è,Å,«,Ü,∙<sub>I</sub>B0,Å ‰ñ"],μ,Ü,<sup>1</sup>,ñ∏B **FontBold** fvf<sub>Ilf</sub>pfefB, ð [True], É, ·, é, Æ<sub>I</sub>]AftfHf"fg, ð<sup>,</sup> ¾Žš, Å• \ަ, µ, Ü, · []B FontItalic fvf<sub>Ilf</sub>pfefB, ð [True], É, ·, é, Æ<sub>I</sub>AftfHf"fg, ðŽÎ'Ì, Å•\ަ, µ, Ü, · <sub>I</sub>B FontUnderline fvf<sub>Ilfpfef</sub>B, ð [True],É,·,é,Æ<sub>I</sub>AftfHf"fg, ð‰º<sub>I</sub>ü•t,«,Å•\ަ,µ,Ü,·<sub>I</sub>B

'Î∏Û f‰fxf<

fvf∏fpfefB^ê--